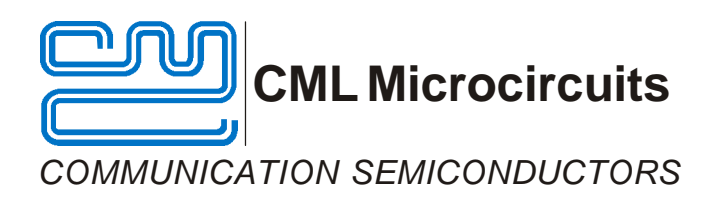

#### UM8500/4 January 2004 Provisional Issue

## **Features**

- **· CMX850 (contains 80C51) Product Evaluation · Keyboard Encoder (16 x 8 matrix)**
- **· Fully Isolated 2-Wire Line Interface with FCC68 or CTR21 DAA**
- **· Modem Calling/Answering and CLI Firmware · On-Board FLASH Reprogramming**
- **· Full Access to Unused 80C51 Ports · Dual Analogue-to-Digital Inputs**
- **· 'AT' Command Compatible Firmware · Dual Low-Power PWM Outputs**
- **· Control via PC Terminal Emulator · User's Prototyping Area**
- **· Opto-Isolated Ring Detect Circuitry and OptoMOS Hook Relay**

# **EV8500 Evaluation Kit User Manual**

- 
- **· 8kB Internal RAM, 4Mb External FLASH and 64kB External RAM**
- 
- 
- 
- 
- **· Space for Optional Telco-Specific Components**

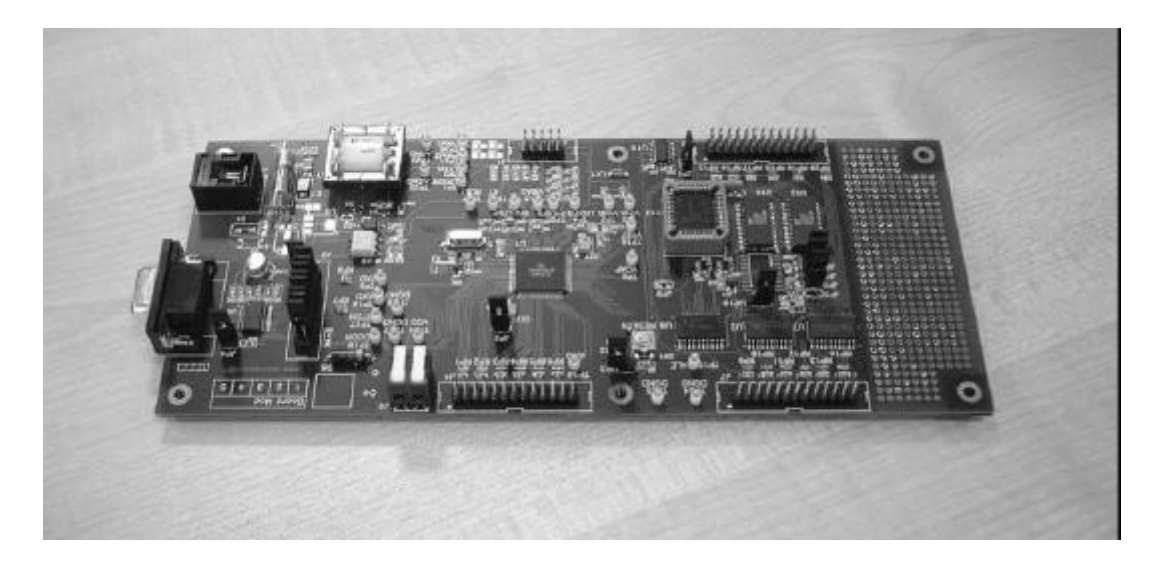

## **1 Brief Description**

The EV8500 Evaluation Kit comprises a single board containing a CMX850 Communications Controller (80C51 core and V.22 bis Modem IC), line interface components and a serial communications port for interfacing to a PC. Firmware is provided to implement a standard 'AT' commands interface which is used to control the evaluation board via a standard terminal emulator. PC software is provided to support serial downloading of firmware updates to the evaluation kit.

The board is powered from a single  $3 - 3.6V$  dc power supply. Removal of jumpers allows the user to measure device current. Important signals can be monitored via test points and header pins.

The evaluation board has a 2-wire line interface to provide line matching and dc isolation. This 2-wire interface is connected to the line using an OptoMOS relay.

Where components are telco-specific (line impedance, line protection, etc.) space is provided for the user to add appropriate components.

## **CONTENTS**

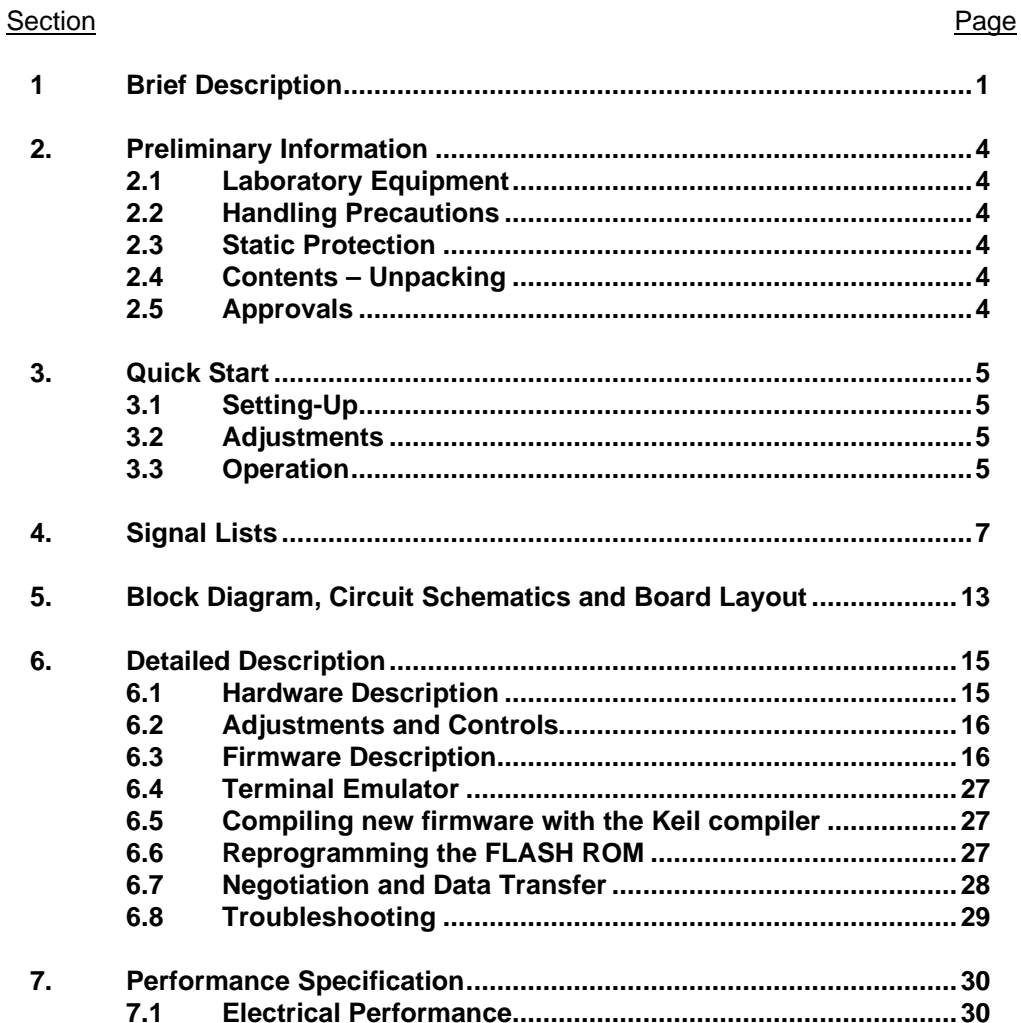

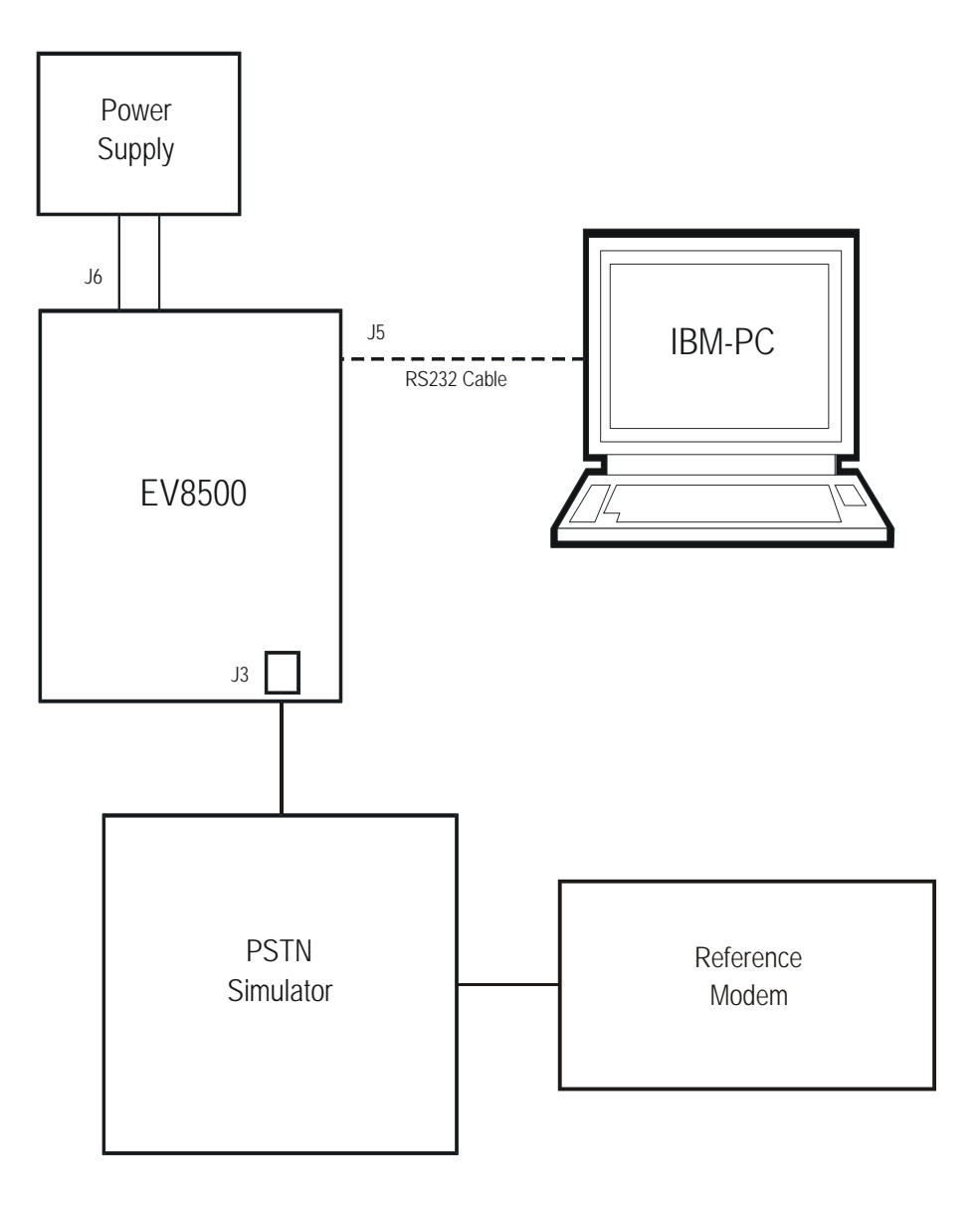

**Figure 1 System Block Diagram**

2004 CML Microsystems Plc 3 UM8500/4

## **2. Preliminary Information**

## **2.1 Laboratory Equipment**

The following laboratory equipment is needed to use this evaluation kit:

## **2.1.1** 3 – 3.6V dc Power Supply

**2.1.2** An IBM compatible PC; 66MHz '486 or better with a serial communications port, running Microsoft Windows operating systems.

## **2.2 Handling Precautions**

Like most CML evaluation kits, this product is designed for use in office and laboratory environments. The following practices will help ensure its proper operation.

## **2.3 Static Protection**

This product uses low power CMOS circuits which can be damaged by electrostatic discharge. Partially damaged circuits can function erroneously, leading to misleading results. Observe ESD precautions at all times when handling this product.

## **2.4 Contents – Unpacking**

Please ensure that you have received all of the items on the separate information sheet (EK8500) and notify CML or your supplier within 7 working days if the delivery is incomplete.

## **2.5 Approvals**

**This product is designed to meet CTR21/FCC68 telecom approval requirements. Users are advised to observe all local statutory requirements which may apply to this product before direct or indirect connection to any public telecommunication system.**

## **3. Quick Start**

This section provides instructions for users who wish to experiment immediately with the evaluation kit. A fuller description of the kit and its use appears later in this document.

## **3.1 Setting-Up**

The board is powered from a single  $3 - 3.6V$  bench power supply and is pre configured as an FCC68 modem with a pre-programmed FLASH memory.

An RJ11 (US style) phone jack, J3, is provided for 2-wire line connection. Power is connected via the two-way socket, J6.

Attach the 9-way RS232 cable between connector J5 and the serial port of the PC. Connect an external modem/line simulator to the evaluation kit using a suitable RJ11 telephone cable (not supplied).

## **3.2 Adjustments**

The line matching components fitted are suitable for an FCC68 application. The line matching components can be adjusted, as required (refer to CMX850 data sheet and Midcom transformer recommendations). Telco-specific components may be added, as required.

## **3.3 Operation**

The EV8500 evaluation board allows the user to perform calling, answering and simple data transfer with a suitable PSTN simulator and third party modem (these are external to the board and not supplied). The board also allows the user to attach laboratory test equipment to perform simple CMX850 device evaluation tests i.e. current measurement, tone generation and detection.

The board is controlled by the AT command set described in Section 6.3, by running a terminal emulator program on the host PC. A suitable emulator is the 'Hyper Terminal' program which operates under Windows operating systems. The EV8500 AT command set consists of Basic, Extended and CML Specific commands.

The board has two modes of operation:

## **AT Command Mode**

In this mode the command processor firmware is constantly checking to see if the user has typed a valid AT command. When a valid command is received the firmware will execute that command. While the firmware is operating in this mode, the user can instruct it to manually answer a call, originate a call, go on/off hook, read/write to S-registers, issue CML specific AT commands, and perform a number of other AT command functions.

The board always starts in AT Command mode after power is applied and board initialisation is complete.

The CML specific AT commands allow the user to directly control the CMX850 device for evaluation purposes. Note, customer modified CMX850 device registers will be overwritten when Dial and Answer AT commands are executed. See section 6.3 for full details and limitations of the CML specific AT command set.

2004 CML Microsystems Plc 5 UM8500/4

The Dial and Answer commands will execute the relevant DTMF transmit, call progress tone detection and negotiation (handshaking) firmware routines before a connection to a remote modem can be established. Negotiation may be aborted by using the +++ AT escape sequence.

Note, if the S0 register is modified to a non-zero value during this operating mode, the CMX850 status register will be polled every 20ms to check for ring detect status. If valid ringing is detected the EV8500 Evaluation board will automatically answer the call after the number of ring cycles specified by the contents of the S0 register.

#### **Data Transfer Mode**

After gaining a connection (i.e. a successful negotiation) with a remote modem the board will be operating in data transfer mode. In this mode the board will transmit all the data it receives from the RS232 computer terminal to the remote modem via the 2-wire line. Likewise any data received from the remote modem via the 2-wire line will be sent to RS232 computer terminal.

Whilst operating in this mode the data stream from the RS232 computer terminal is monitored for the escape code sequence (defaulted to +++). If this sequence is encountered during data transfer the firmware will revert to on-line AT command mode. Whilst in on-line AT command mode, the board-to-remote modem connection may be aborted by typing ATH0 (instructs modem to go on-hook). Alternatively the user can enter relevant AT commands or return to data transfer mode by using the ATO command.

The modem line speed is much lower than the speed of the RS232 interface (which is running at 19200bps) and the EV8500 firmware only provides a small amount of data buffering. Therefore to prevent the data buffer from overflowing the data flow between the RS232 and CMX850 should be controlled by the RTS/CTS (Request/Clear to Send) hardware handshake lines.

The CMX850 settings used during negotiation and data transfer will be based on the contents of the S-registers when the call was originated or answered. The S-registers are described in Section 6.3. Certain S-register settings (relevant to the CMX850 modem configuration), modified during on-line AT command mode, will only take effect when a new call is originated or answered. For example, new CMX850 Tx gain settings (S25 register) modified in on-line AT command mode will be ignored until the next call.

## **CLI Type I and II Detection**

The EV8500 firmware will automatically detect a type I CLI message between the first and second rings of an incoming connection. If a valid CLI type I message is detected during this period then the message "CLI I" is displayed.

The EV8500 firmware can also detect a type II CLI message. As this applies to phone rather than modem systems a special 'feature phone' mode has been added (S register 14, bit 0). The EV8500 firmware with 'feature phone' enabled (AT command AT@F9) does not attempt a modem connection when going off-hook but instead waits to detect a type II CLI message. If a valid type II CLI message is detected then the message "CLI II" is displayed. The contents of the last received CLI message can be viewed using the AT command AT@F6. A simple CLI message when displayed might produce something similar to the following.

AT@F6 DL Call Setup, Len 14 Iden: 01621 875500 OK

## **4. Signal Lists**

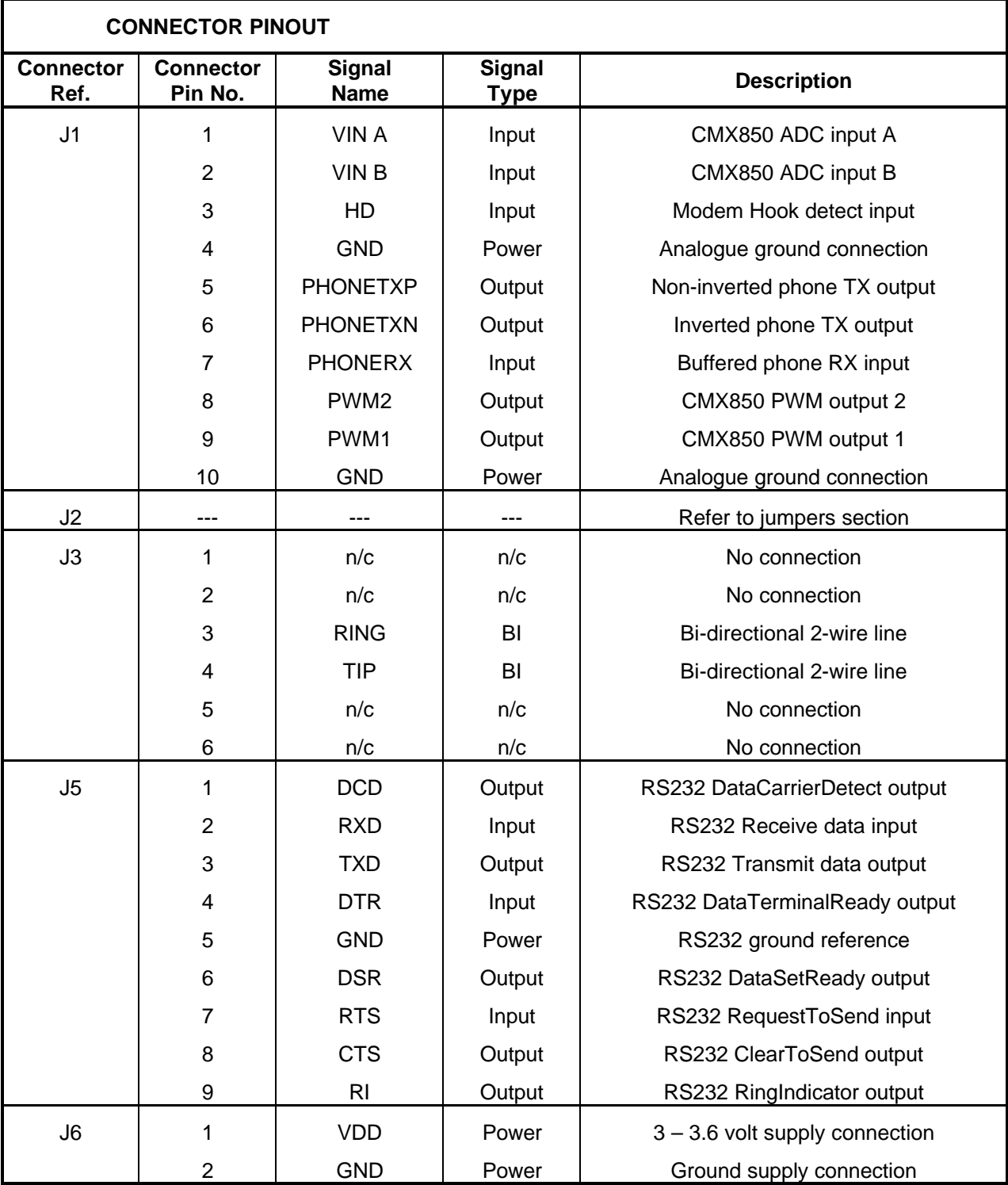

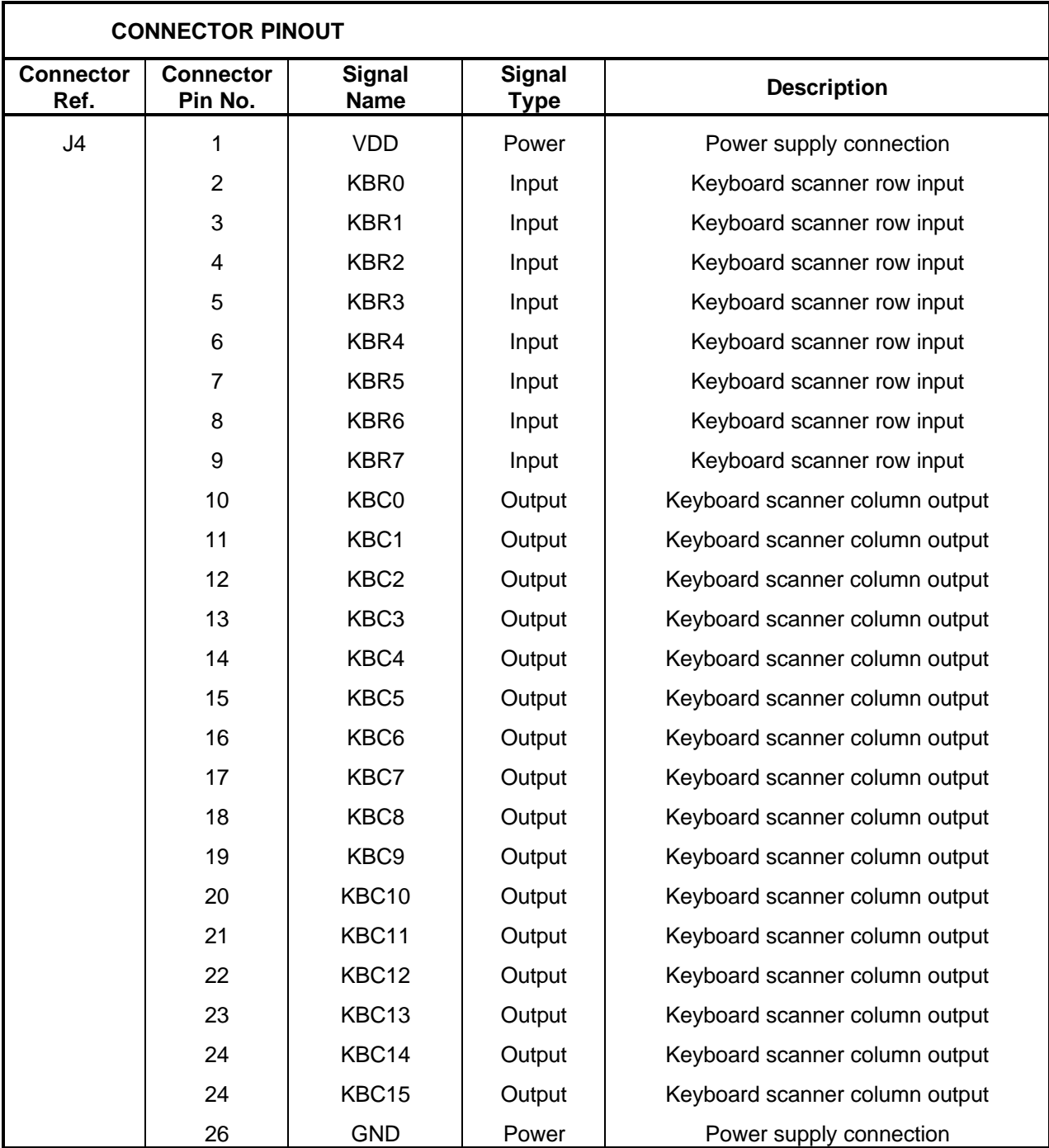

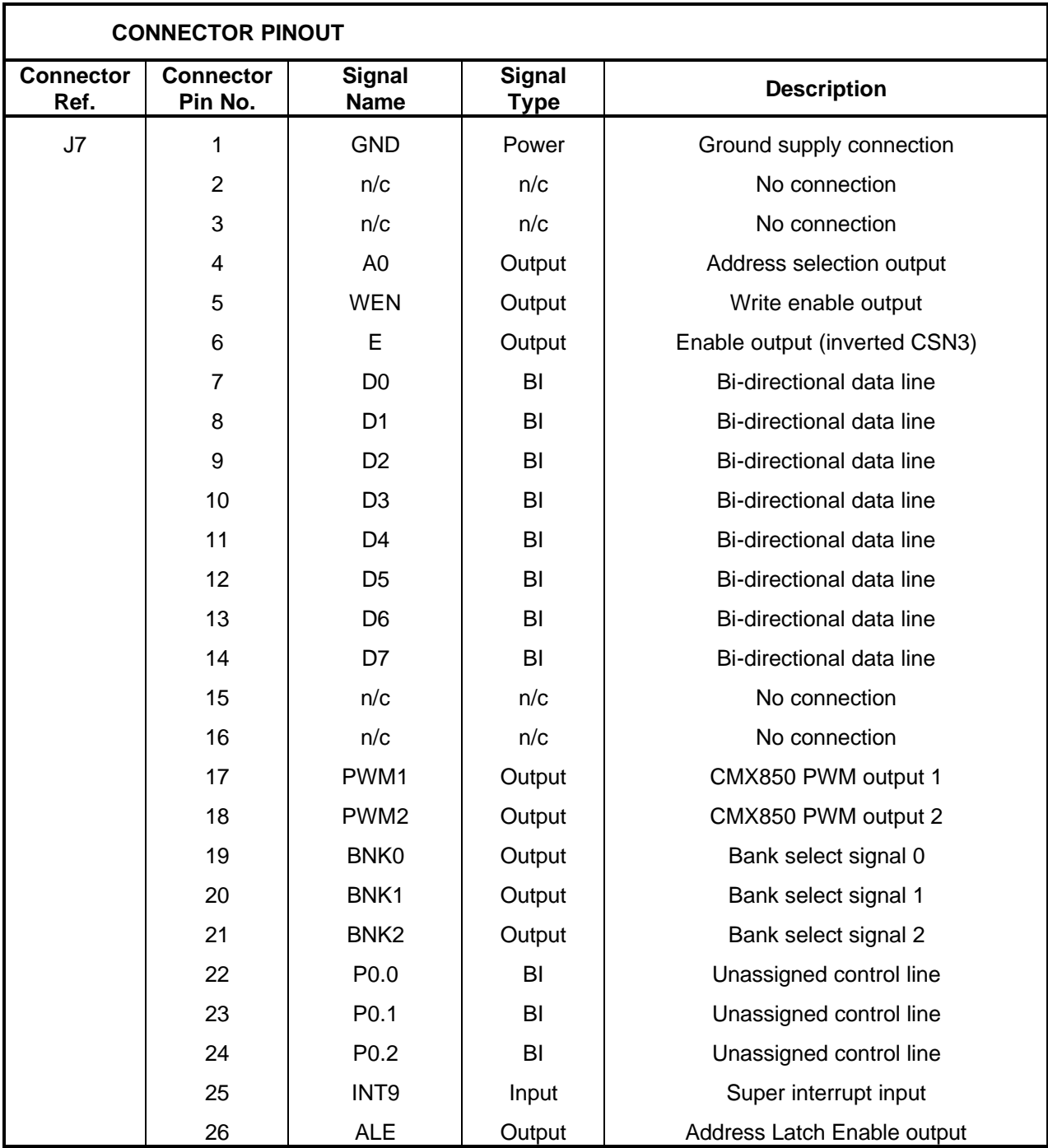

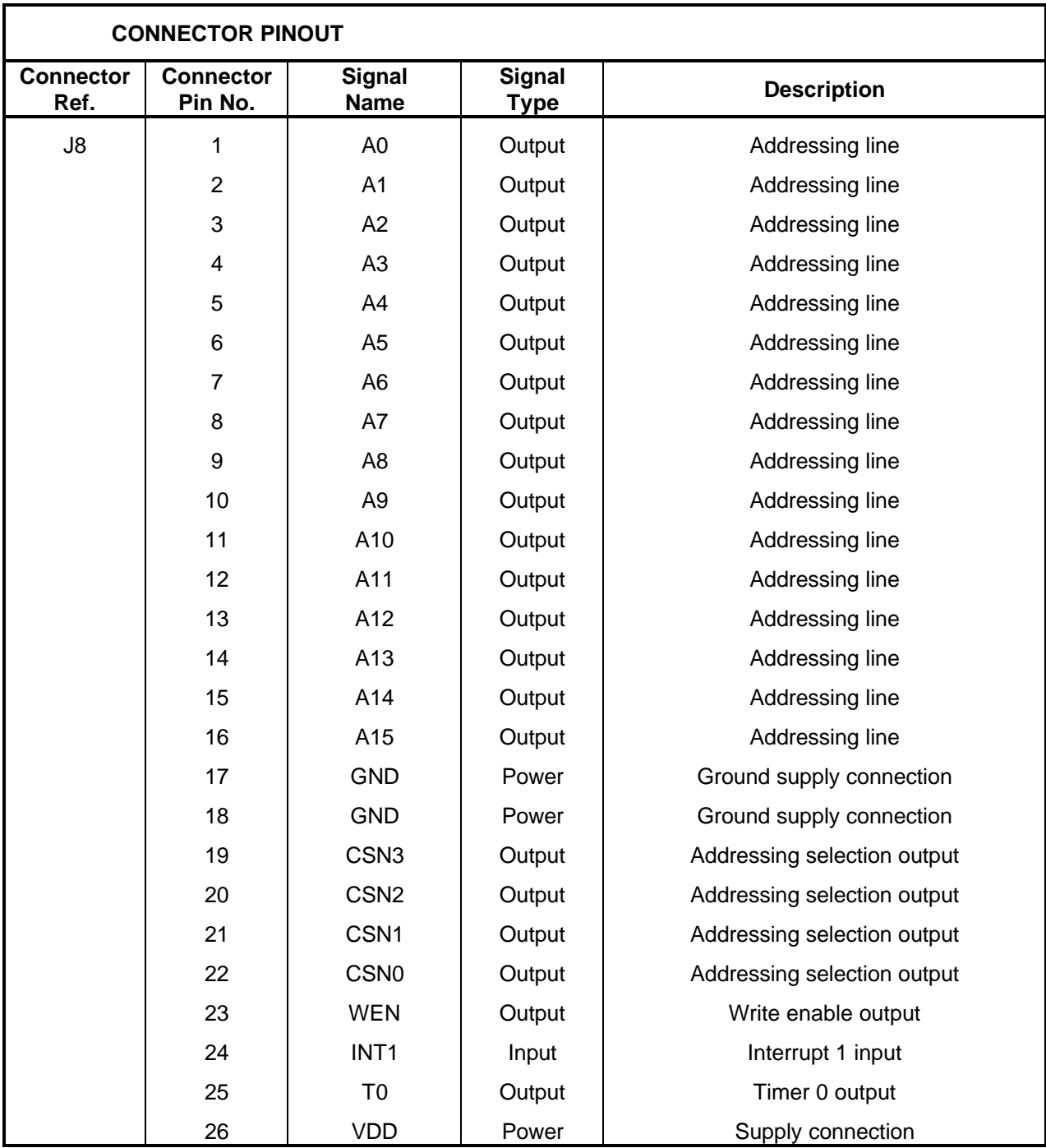

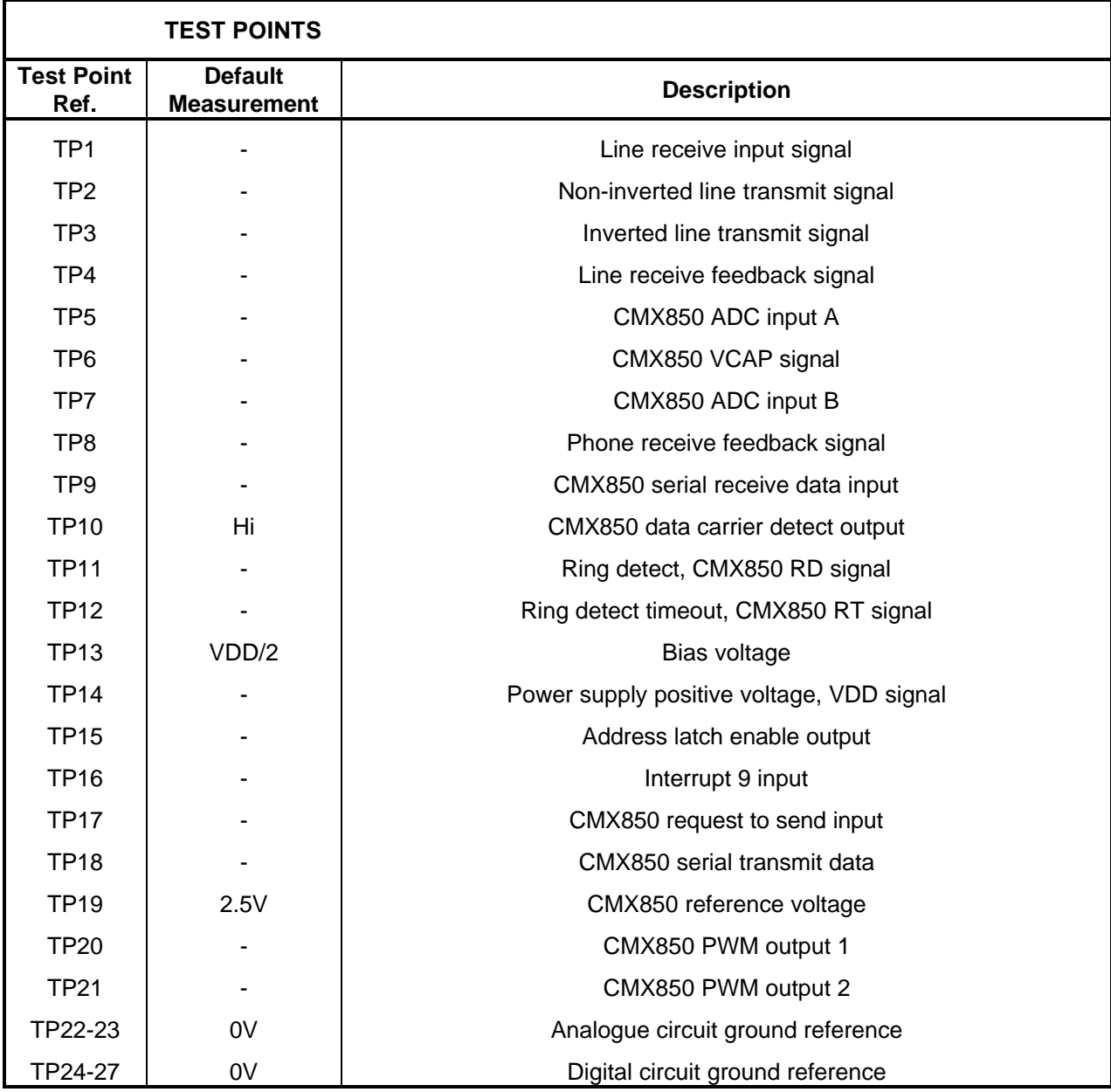

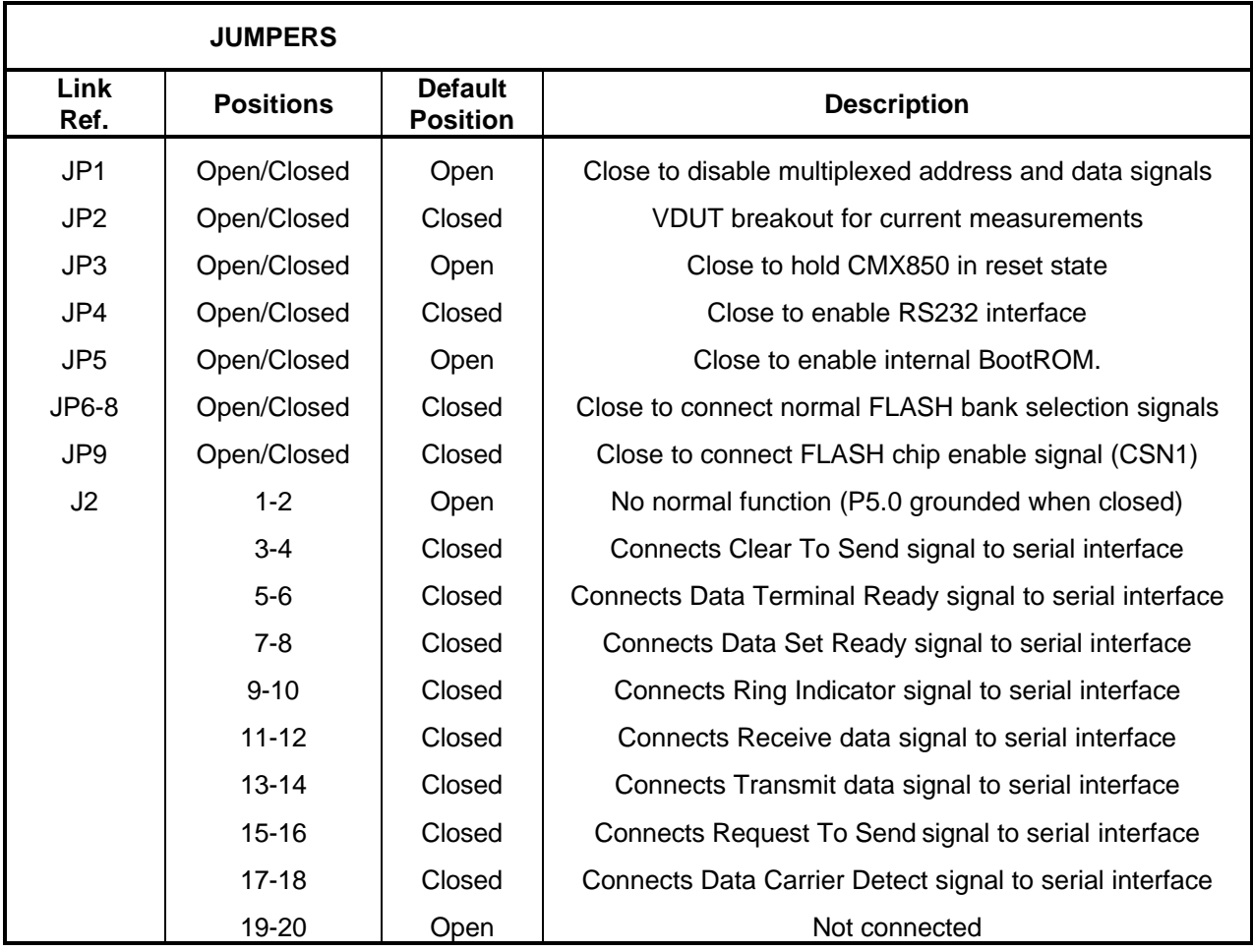

**Notes:** BI = Bi-directional n/c = No connection

2004 CML Microsystems Plc 12 UM8500/4

## **5. Block Diagram, Circuit Schematics and Board Layout**

For clarity, the circuit schematics are available as separate, high-resolution files.

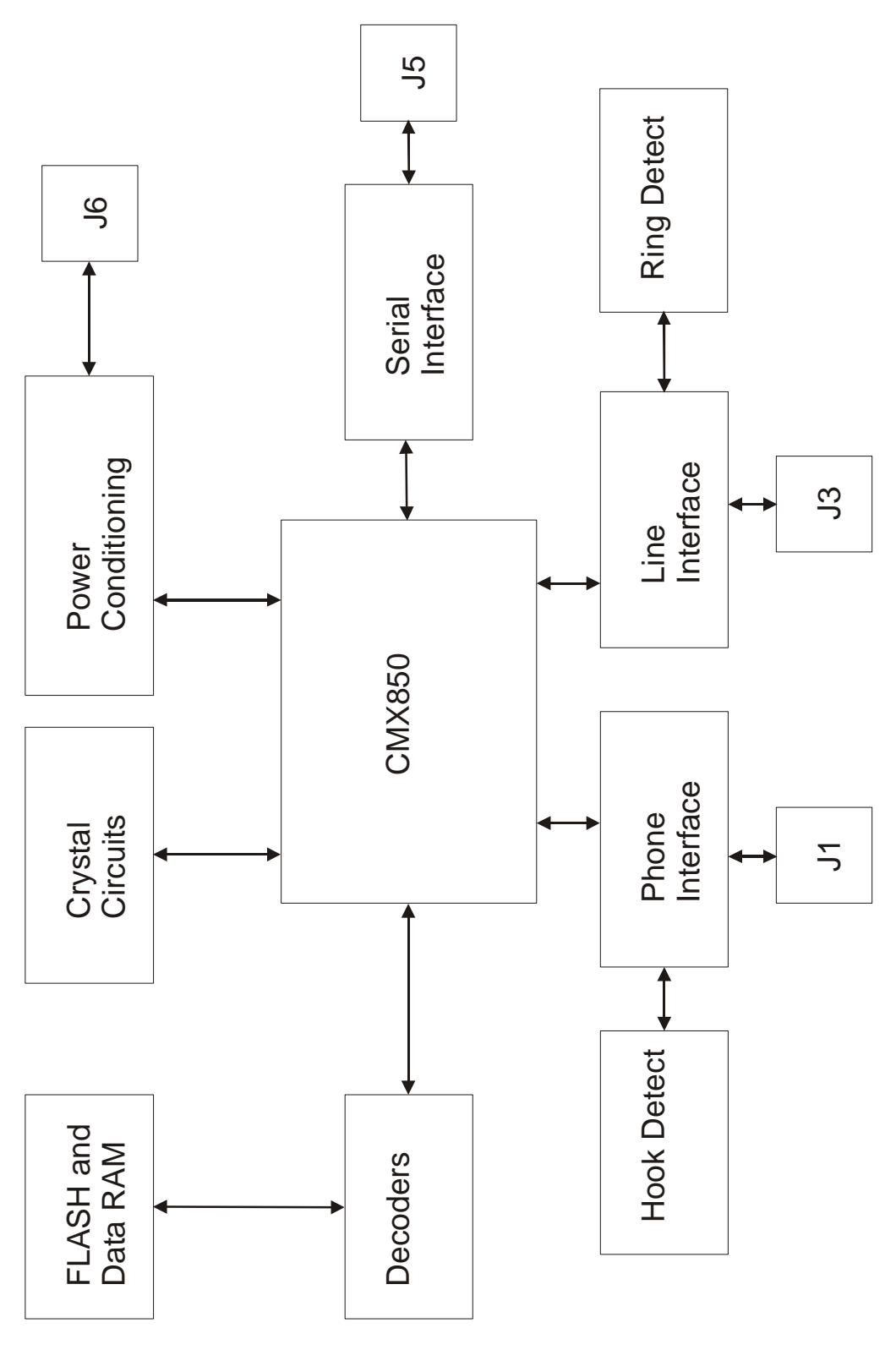

**Figure 2 Block Diagram**

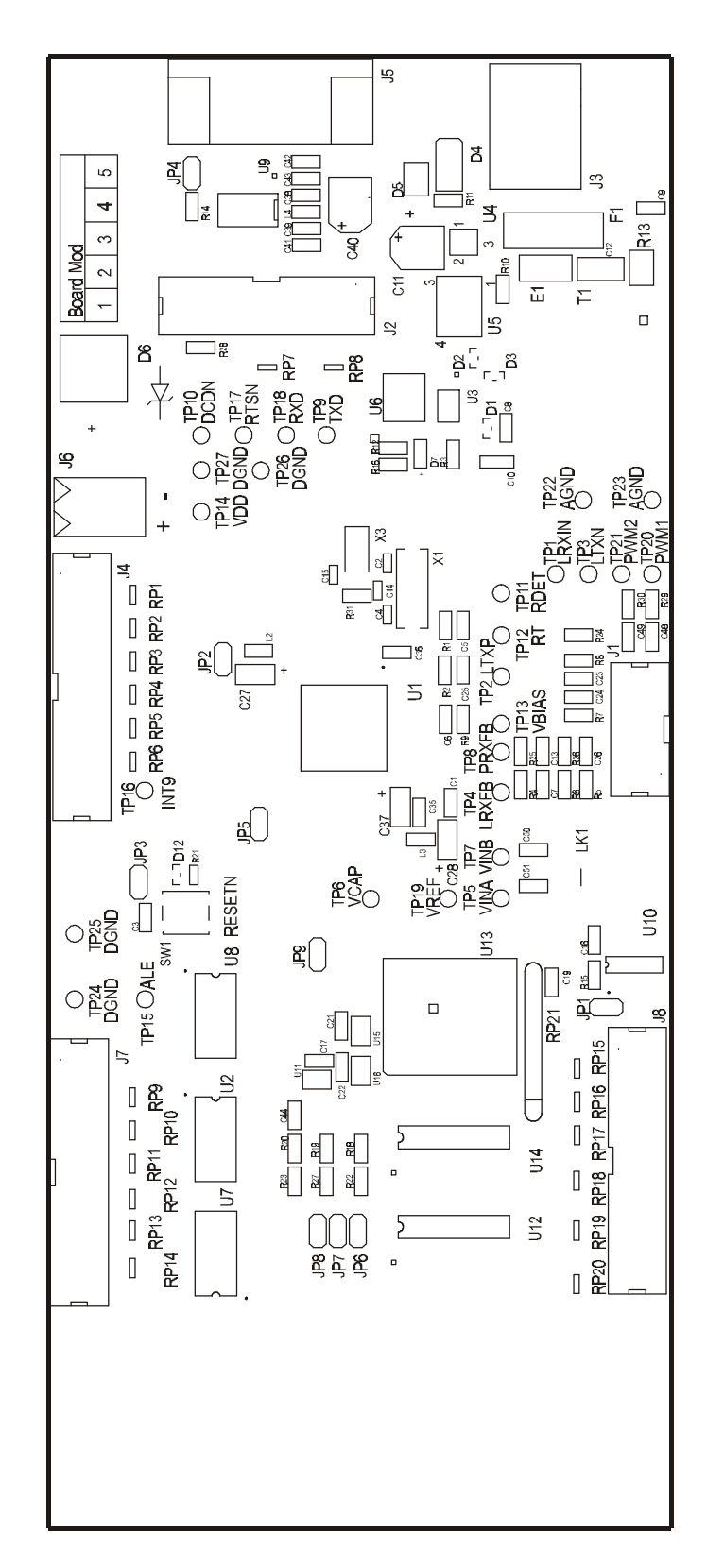

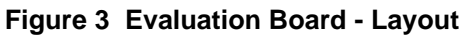

2004 CML Microsystems Plc 14 UM8500/4

## **6. Detailed Description**

## **6.1 Hardware Description**

## **6.1.1 IDD Measurement**

The evaluation device IDD may be measured by removing jumper JP2 and replacing it with a multimeter.

## **6.1.2 On and Off Hook Caller ID (Type I and II)**

This function provides a high impedance, on-hook AC path for the routing of Caller ID signals to the CMX850, allowing the Type I Caller ID protocols to be implemented.

## **6.1.3 Line Protection**

Line protection is provided by the Sidactor component E1. Sidactor is the trade name for a type of Transient Voltage Suppressor (TVS) manufactured by Teccor Electronics.

## **6.1.4 Simplified European FCC68 Approvable DAA, as Shipped**

The values of R4, R6, R7, R8, R9, C8 and C24 are optimal values with respect to the Midcom 82111 transformer. Parts C10 and D4 are not required for this simplified design but are replaced with 0 links.

## **6.1.5 CTR21 Approvable DAA**

The following components may be fitted to provide a 60mA current limit as required by CTR21.

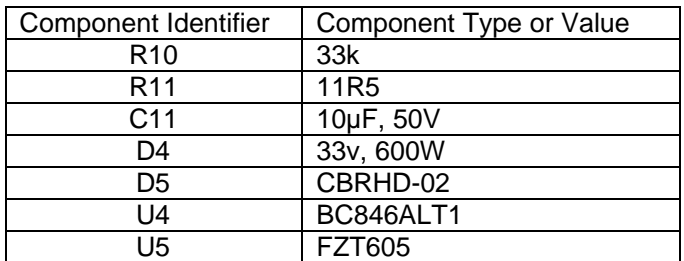

An alternative transformer, the Midcom 82107, must be fitted and the components C8, C10, C24, and R6 changed. This is to match the characteristics of the Midcom 82107 transformer and the CTR21 reference impedance. The required component values are as specified below.

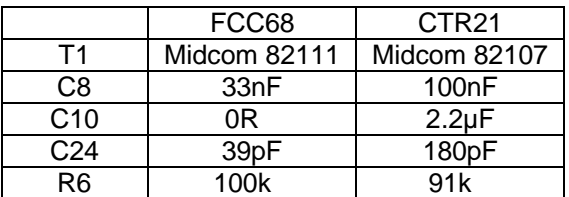

## **6.1.6 Isolated Ring detect**

Ring Detection is provided by an opto-isolated circuit whose response time is set by components R1 and C5 and whose detect threshold is approximately 20 VRMS.

2004 CML Microsystems Plc 15 UM8500/4

## **6.2 Adjustments and Controls**

Various line interface signals can be accessed via test points and breakout connectors. A user's prototyping area is also provided.

## **6.3 Firmware Description**

The 80C51 microcontroller core internal to the CMX850, which is fitted on the EV8500 evaluation kit, runs the latest firmware. This is programmed into the 4 Megabit FLASH (U13) by CML before shipment. Please check the CML web site for firmware status and updates. The latest source code and programming files (EF8500xx.Hnn, where xx represents the version number and nn the code bank number) can be downloaded from the CML web site.

The serial communications firmware supplied in the CMX850 assumes the following serial configuration: 8 data bits, no parity, 1 stop bit and 19,200 baud with hardware flow control support.

The firmware routine run at start-up and reset performs the following important tasks:

Peripheral Interrupt Initialisation CMX850 ports and I/O direction initialisation Serial Communication Interface (SCI) initialisation Loads factory profile 0 Resets CMX850 peripherals

The message EF8500 Vx.x, will be displayed in the terminal emulator window when these tasks have been completed, or an error message will be displayed

The firmware only supports DTMF dialling.

AT command echoing is an option available in the firmware and involves echoing the received characters sent by the PC. The firmware also provides the option of sending result codes to the PC. These responses can be in either an alpha or numeric form.

The AT command set for the EV8500 Evaluation kit is tabulated below. These commands can be entered on a PC running Windows terminal emulator software, such as the 'Hyper Terminal' program supplied with Windows operating systems. AT commands should be typed in uppercase only.

The extended AT command set (AT!x) allows access to the internal features of the 80C51 core of the CMX850 and is provided in the monitor.c, monitor.h, sfr.asm and breakpoint.asm files for inclusion into customer projects.

The 'Hyper Terminal' Send Text File facility is useful for data transfer i.e. when the EV8500 has established a connection with a remote modem. This terminal emulator facility can also be used for sending long AT command scripts to the EV8500. These scripts should consist of a single line multiple AT command, for example.

## **ATH1@RE224=4929@RE230?@RE225=4567***<CR>*

Please note that the S-register contents are not transferred into the C-BUS registers of the modem until a call is made or received (ATA, ATD or ATZn command is executed).

## **Basic EV8500 AT Commands**

## *Command Description*

**ATA Answer**

The EV8500 will go off-hook and attempt to establish a remote connection. Syntax: **ATA***<CR>*

**A/ Repeat previous command line** Repeat the previously entered command line. Note: *This command string does not terminate with a carriage return.*

Syntax: **A/**

## **ATBn Select communication standard**

Select the communication standard specified by the parameter n

Syntax: **ATBn***<CR>*

## **Parameter usage:**

- **n=0** ITU-T V.22bis at 2400bps QAM (default)
- **n=1** ITU-T V.22 at 1200bps DPSK
- **n=2** ITU-T V.23 with Tx 75bps and Rx 1200bps FSK
- **n=3** ITU-T V.23 with Tx 1200 bps and Rx 75bps FSK (Not implemented)
- **n=4** ITU-T V.22 at 600bps DPSK (Not implemented)
- **n=5** ITU-T V.21 at 300bps FSK (Not implemented)
- **n=6** Bell 212A at 1200bps DPSK (Not implemented)
- **n=7** Bell 202 with Tx 150bps and Rx 1200bps FSK (Not implemented)
- **n=8** Bell 202 with Tx 1200bps and Rx 150bps FSK (Not implemented)
- **n=9** Bell 103 and 300bps FSK

## **ATDn Dial command**

Commands the modem to go off-hook, dial according to the entered parameter and attempt to establish a connection. The maximum length of the dial string is 23 characters excluding the ATD prefix.

Syntax: **ATD9,01621875500***<CR>* or **ATDL***<CR>*

## **Parameter usage:**

- **n=L** Repeat dial of last number
- **n=,** Delay dialing sequence (duration defined in register S8)

**n=0,1,2,3,4,5,6,7,8,9,A,B,C,D,#,\***

Dial the DTMF tone associated with each character

## **ATEn Echo command characters**

Syntax: **ATEn***<CR>*

## **Parameter usage:**

- **n=0** Disable echoing of command characters
- **n=1** Enable echoing of command characters

## *Command Description*

#### **ATHn Hook switch control**

Set the current state of the modem hook switch.

Syntax: **ATHn***<CR>*

#### **Parameter usage:**

- **n=0** Force the modem on-hook (disconnect)
- **n=1** Force the modem off-hook

## **ATIn Identification**

Instruct the modem to return product information

Syntax: **ATIn***<CR>*

#### **Parameter usage:**

- **n=0** Display the firmware name and version number
- **n=1** Display the product name and CML web site information

## **ATNn Modulation fallback options**

Syntax: **ATNn***<CR>*

#### **Parameter usage:**

- **n=0** When originating or answering the modem handshakes only at the specified communications standard (default)
- **n=1** When answering the modem falls back from V.22bis and V.22 to Bell 212A, V.21, Bell 103 or V.23 as required and where implemented.

## **ATO Return to online mode**

Returns the modem to online data transfer mode.

Syntax: **ATO***<CR>*

## **ATQn Configure modem responses**

Syntax: **ATQn***<CR>*

#### **Parameter usage:**

- **n=0** Enable result codes to the terminal (default)<br>**n=1** Disable result codes to the terminal
- **n=1** Disable result codes to the terminal

## **ATSn S-Register read and write command**

Command to read and display the contents of an S register (first syntax) or write the value of an S register (second syntax). See S register table for register usage.

Syntax: **ATSn?***<CR>* or **ATSn=v***<CR>*

## **Parameter usage:**

**n=0-29** S register address **v=0-255** Write value

## *Command Description*

## **ATVn Result code format**

Syntax: **ATVn***<CR>*

## **Parameter usage:**

- **n=0** Display modem result codes as numbers (see table for meanings)
- **n=1** Display modem result codes as text (default)

## **ATXn Calling characteristics**

Select which set of calling characteristics are to be used.

Syntax: **ATXn***<CR>*

## **Parameter usage:**

- **n=0** Modem ignores dial tones and busy tones. Dial tone wait time is zero and blind dialing is disabled. Modem returns a connect result code when connection is established.
- **n=1** Same as above except modem returns a connect result code containing the connected line speed

## **ATZn Modem reset**

Reset the modem using one of the provided factory profiles.

Syntax: **ATZn***<CR>*

## **Parameter usage:**

**n=0** Reset the CMX850 using factory profile 0

**n=1** Reset the CMX850 using factory profile 1

## **Extended EV8500 AT Commands**

## *Command Description* **AT&Fn Recall Factory Defaults** Load one of the provided factory profiles without resetting the CMX850 hardware. Syntax: **AT&Fn***<CR>* **Parameter usage: n=0** Load factory profile 0 **n=1** Load factory profile 1 **AT&Gn Guard tone selection** Select the guard tone to be transmitted in high band QAM or DPSK modes. Syntax: **ATZn***<CR>* **Parameter usage: n=0** Disable guard tone (default)

- 
- **n=1** Select a 550Hz guard tone
- **n=2** Select a 1800Hz guard tone

## **CML Specific EV8500 AT Commands**

## *Command Description*

**AT@AC Set RTC alarm value or clear the current alarm** Set value of the RTC alarm time (first syntax) or clear the current alarm time if set (second syntax). When the alarm time is reached the message "RTC Alarm" will be displayed and the alarm cleared.

> Syntax: **AT@Addddd,hh,mm,ss***<CR>* **AT@AC***<CR>*

## **Parameter usage:**

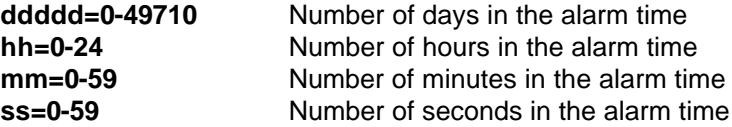

## **AT@Bn BER test duration**

Set the duration of the next BER test originated.

Syntax: **AT@Bn***<CR>*

#### **Parameter usage:**

**n=0-7** Length of bit error rate test is 10En (1-10,000,000) bits

## **AT@CS Control the Analogue to Digital Converter**

Set the value of the lower ADC threshold (first syntax), or the upper ADC threshold (second syntax). Start continuous readings from input A or B at the specified rate (third and fourth syntax). Stop continuous reading if started (fifth syntax) and display current ADC reading value (sixth syntax).

Syntax: **AT@CLnnn***<CR>* **AT@CUnnn***<CR>* **AT@CSAr***<CR>* **AT@CSBr***<CR>* **AT@CS***<CR>* **AT@CR***<CR>*

#### **Parameter usage:**

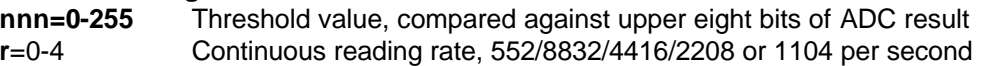

## **AT@E Equaliser settings**

Set the equaliser setting for the receive auto equaliser (first syntax) or the fixed receive and transmit path equaliser (second syntax)

Syntax: **AT@ERn***<CR>* or **AT@EFn***<CR>*

## **Parameter usage:**

- **n=0** Disable equaliser
- **n=1** Enable equaliser

## *Command Description*

## **AT@Fn Test Functions**

Syntax: **AT@Fn***<CR>*

## **Parameter usage:**

- **n=0** Force modem on-hook and un-assert modems DCD line
- **n=1** Force modem off-hook and assert modems DCD line
- **n=2** Delay for 100 ms
- **n=3** Delay for 1 second
- **n=4** Initiate BER test as Rx (answering) modem
- **n=5** Initiate BER test as Tx (originating) modem
- **n=6** Display data from last received CLI packet
- **n=7** Reads and displays the contents of the CMX850 modem status register when an interrupt occurs. This function times out after 30 seconds.
- **n=8** Reserved function
- **n=9** Switch to 'feature phone' mode
- **n=A** Display 5 ADC readings/sec forever

## **AT@Hn Modem response number base**

Syntax: **AT@Hn***<CR>*

## **Parameter usage:**

- **n=0** Display modem responses in decimal (default)
- **n=1** Display modem responses in hex
- **AT@RR CMX850 hardware reset** Reset the CMX850 hardware.

Syntax: **AT@RR***<CR>*

## **AT@REn CMX850 C-BUS register access**

Command to read and display the contents of a C-BUS register (first syntax) or write the value of a C-BUS register (second syntax). See CMX850 datasheet for register definitions.

Syntax: **AT@REn?***<CR>* or Syntax: **AT@REn=v***<CR>*

## **Parameter usage:**

**n=0-255** The value of n specifies the C-BUS register to read or write **v=0-255** The value to write to the C-BUS register (8-bit registers) **=0-65535** The value to write to the C-BUS register (16-bit registers)

**AT@Xn Modem crystal selection**

Syntax: **AT@Xn***<CR>*

## **Parameter usage:**

- **n=0** Select 12.2880MHz crystal
- **n=1** Select 11.0592MHz crystal (default)

## **CML Specific Extended EV8500 AT Commands**

Note all arguments to and results from these commands are in hexadecimal format.

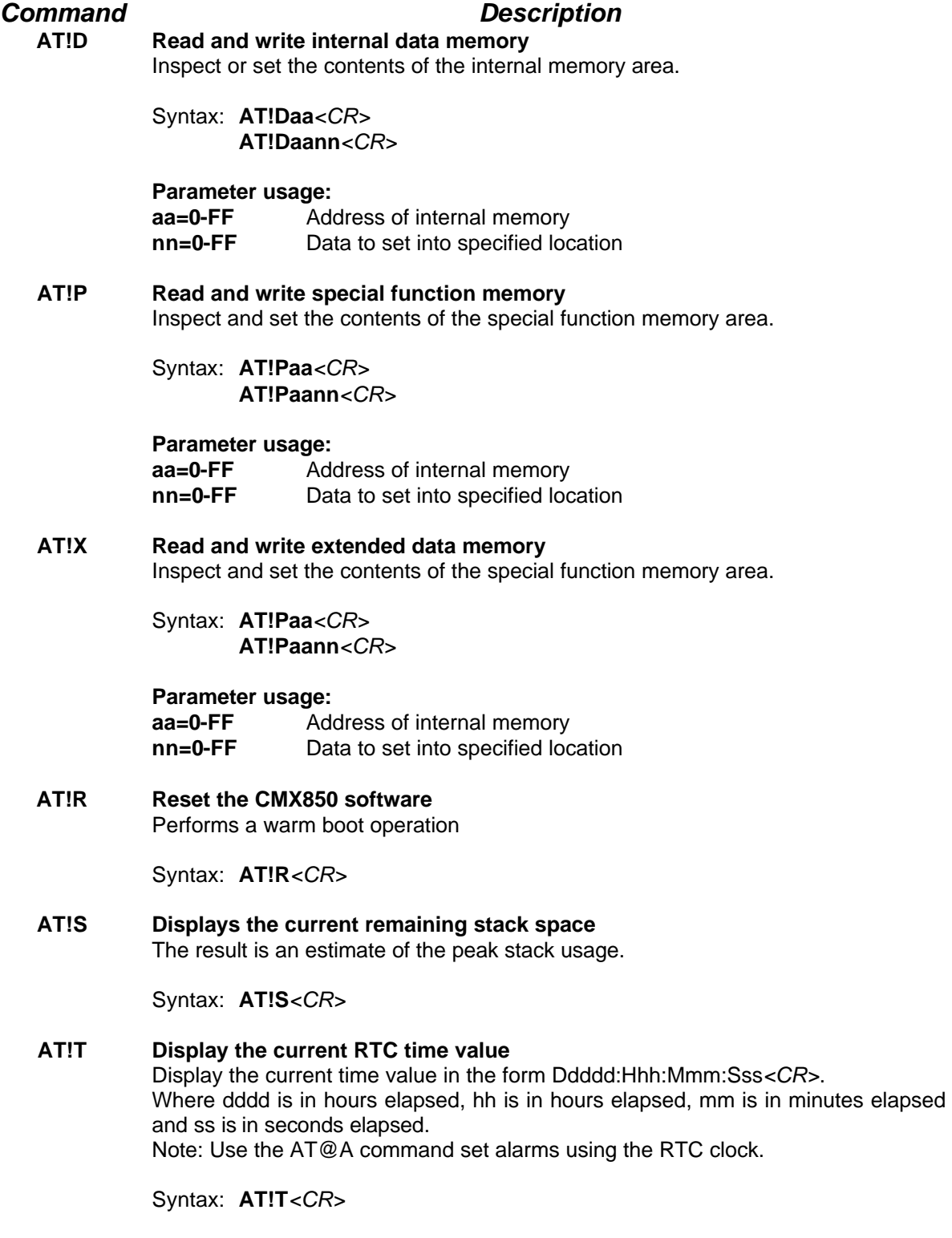

2004 CML Microsystems Plc 22 UM8500/4

## *Command Description*

## **AT!B Setup or clear a breakpoint**

Breakpoints are a debugging facility which is provided for simple project debugging. It does not support operation with a banked project or compiler. To setup a breakpoint (first syntax) at the specified address (aaaa), this operation overwrites the contents of bank seven of the FLASH memory and copies the contents of bank 0 with a breakpoint jump into it. Execution then resumes from bank seven until the breakpoint is reached.

The command has no effect if a breakpoint is currently active.

## Syntax: **AT!Baaaa***<CR>* **AT!B0000***<CR>*

## **AT!C Continue from an active breakpoint** Continue from an active breakpoint, this command has no effect if a breakpoint is not active.

Syntax: **AT!C***<CR>*

## **S-Registers**

The following table gives a brief description of the available S-registers and their functions. Register range, units and factory profiles are also listed. Factory profile 0 is the default at system power up.

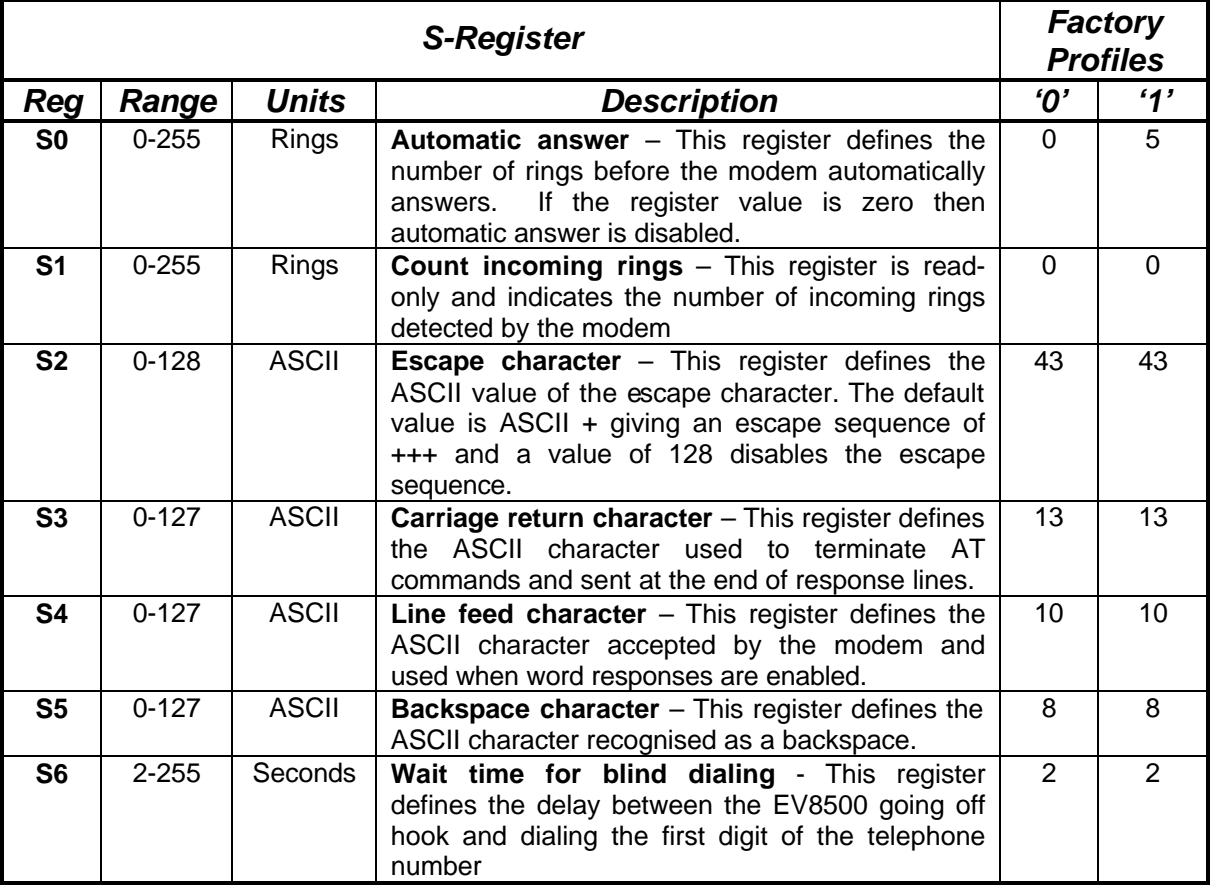

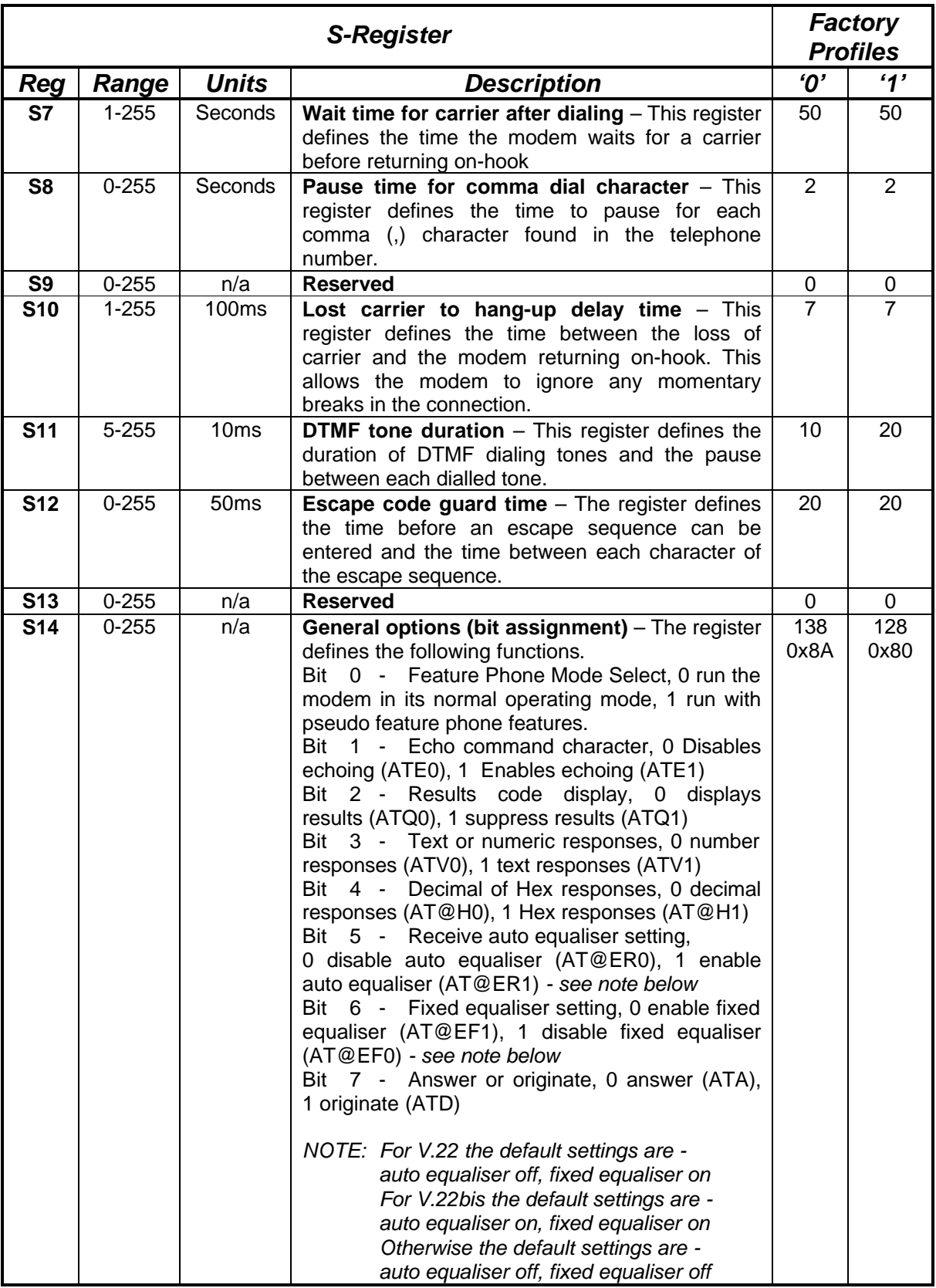

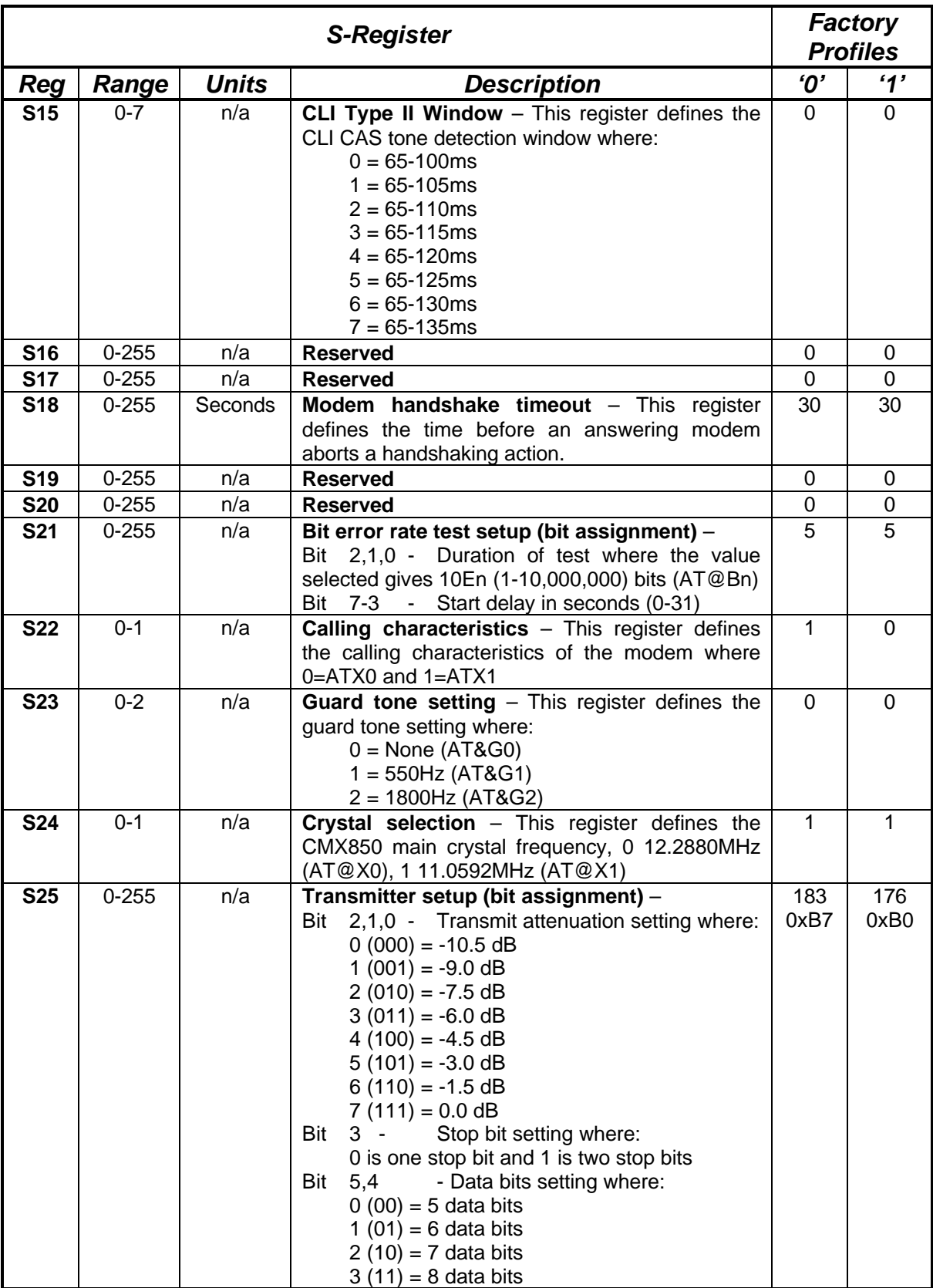

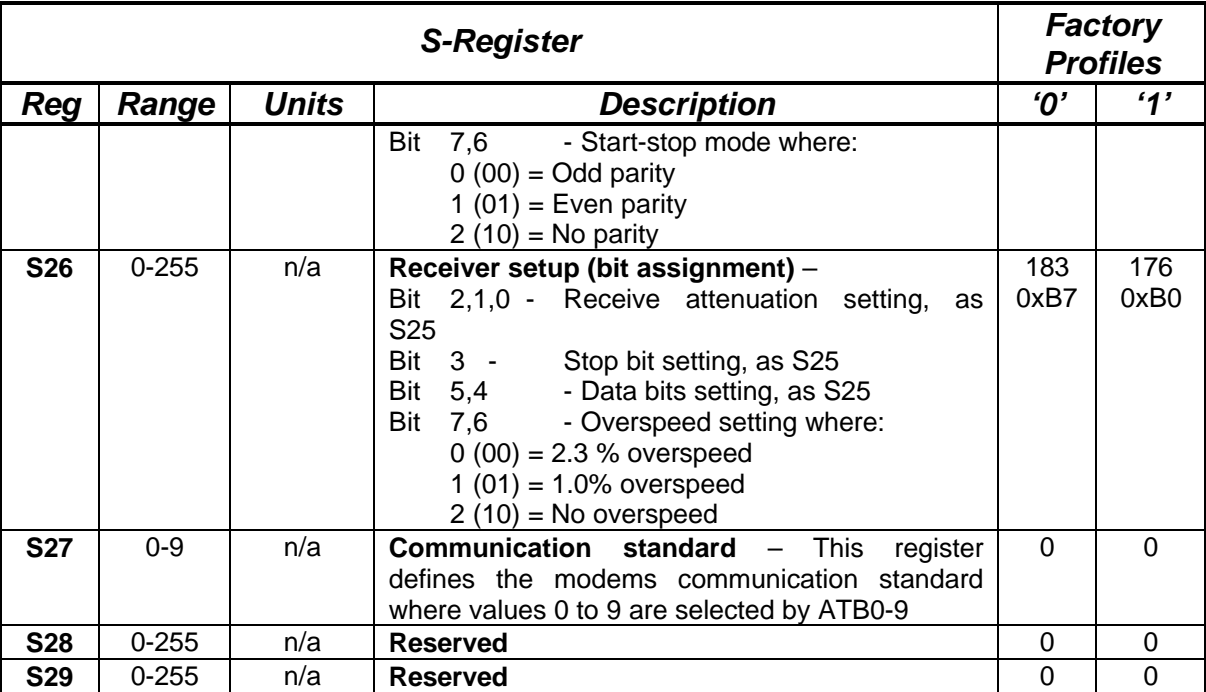

## **Modem Result Codes**

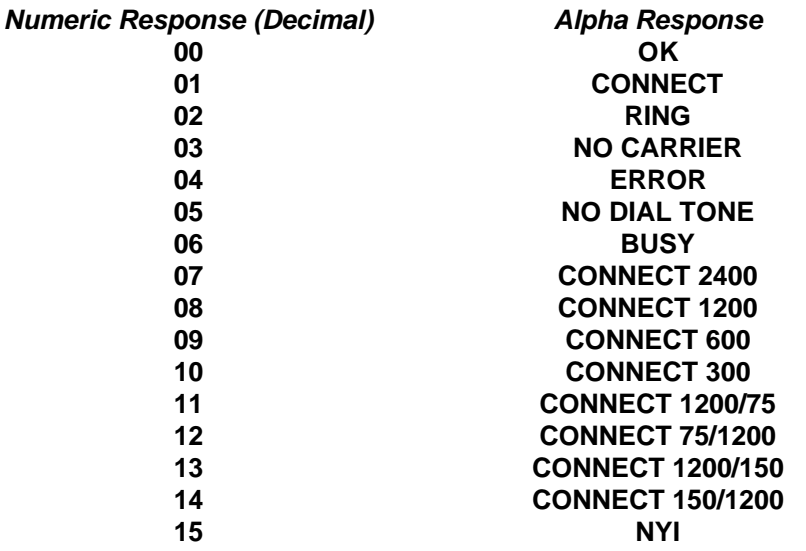

## **AT Command Summary**

- 1) The maximum command length is 47 characters, excluding the AT prefix and carriage return.
- 2) A user defined escape sequence (defaulted to +++) is required to revert the modem from on-line (data transfer mode) to AT command mode, to allow the user to issue AT commands.
- 3) Every command except for A/ and the escape sequence must begin with the AT prefix and be completed with a carriage return.
- 4) Commands which are not fully implemented will return the result code 'NYI' (Not Yet Implemented).
- 5) Do not send AT commands to the Evaluation Kit until the previous result code (if enabled) has been received.

2004 CML Microsystems Plc 26 UM8500/4

Users will need to run a suitable terminal emulator on their PC in order to communicate with the CMX850 on the Evaluation Kit. 'Hyper Terminal', which is supplied with the Windows operating systems, is suitable for this purpose.

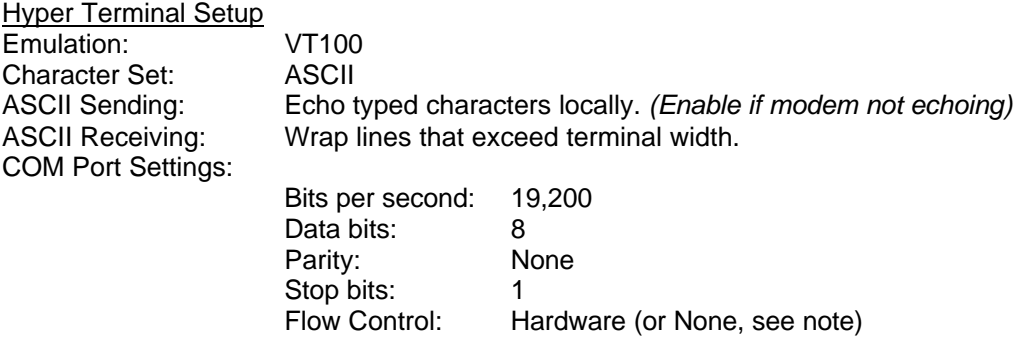

*Note: The flow control can be set to none and still allow communication with the CMX850 evaluation board but buffer overrun problems may occur in data transfer mode.*

## **6.5 Compiling new firmware with the Keil compiler**

The EV8500 evaluation kit comes complete with the full firmware source code. This code is produced and compiled using the Keil complier version 6.02 (not supplied as part of this kit). The Keil project files for the firmware are also included with the source code.

The Keil target options (Project menu, Options for Target) are default except for the following: Target tab: Xtal frequency 11.0592MHz, Memory Model; Compact, Code ROM size; Large, Off chip code memory; 0-10000, Off chip XDATA memory; 0-10000. A51 tab: Macro processor; Standard and MPL checked.

The EV8500 contains hardware to support code banking and the evaluation code is by default configured to support this. To enable code banking support in your project include the modified L51 bank.asm source file and set the following compiler options: Target tab: Code banking checked, Banks; 8, Bank area; 0-FFFF. A51 tab (for L51 bank.asm only): Macro processor; MPL unchecked.

Note that the breakpoint AT commands AT!B and AT!C are provided with the standard firmware but cannot be used with the code banking scheme active. To use the breakpoint commands the standard firmware must be complied with banking removed (see settings above) and download to the EV8500.

## **6.6 Reprogramming the FLASH ROM**

The EV8500 board supports in-situ programming of the onboard FLASH memory using the serial interface and internal BootROM.

To enter FLASH programming mode remove the power from the EV8500 board and close jumper JP5. Connect the serial interface (J5) to a PC able to run the FLASH programming application (ESFLASH\_xx.EXE) and reconnect the power to the EV8500 board.

The FLASH programming application is provided to allow the user to download new program data to the FLASH memory on the EV8500 board. To program the FLASH memory on an EV8500 board enter FLASH programming mode as described above.

2004 CML Microsystems Plc 27 UM8500/4

Start the FLASH programming application and select a "Target type selection" of "EV8500 Evaluation board". Click "Load File" and select a "fat stub download" HEX file which matches the flash memory type fitted to the attached EV8500 evaluation board. (The board is normally fitted with AM29LV040B 70ns FLASH memory).

Click "Load File" and select the required FLASH data download file or files. The Keil compiler suite produces multiple files for code banked projects with the file extension ".Hnn". Selecting a file with the extension .H00 automatically loads the other banked files with the same name. Each .Hnn file will be loaded into the code bank specified by the numeric value in the files extension e.g. .H03 would be loaded into code bank three.

Select the PC communications resource which is connected to the EV8500 evaluation board. Press the "Program FLASH" button to start the download sequence to the EV8500 evaluation board. The dialog controls will be greyed and a progress counter will start. If the program prompts with the message "Automatically include 'thin' stub code bank in 1 ?" then click the No button.

The first pass of the progress counter is the download of the 'fat' stub to control access to the FLASH memory. The second pass of the progress bar is the download of the FLASH program data. Once both passes of the progress bar are complete the EV8500 FLASH application will inform the user that the download is complete.

## **6.7 Negotiation and Data Transfer**

During modem negotiation (handshaking) and data transfer mode the user can revert to on-line AT command mode by typing the escape code sequence (+++). The escape code guard time (based on S12) must have expired to successfully access this mode. Whilst in on-line AT command mode the board to remote modem connection may be aborted by typing ATH0 (instructs modem to go on-hook). Alternatively the user can enter relevant AT commands or return to data transfer mode by using the ATO command.

The firmware only supports asynchronous data transfer.

Receiver USART overspeed settings specified in S-Register, S26, only apply to DPSK/QAM operating modes.

Transmitter Guard Tone settings specified in S-Register, S23, only apply to DPSK/QAM answering modes.

If the carrier is lost (during data transfer) or negotiation is aborted by the user, the firmware will send the General Reset Command to the CMX850 device modem section. This action will cause the EV8500 demonstration board to hang up.

The data transfer firmware does not contain any retrain code. This process is sometimes performed by modems when signal distortion or line noise is detected which may threaten data integrity.

The receive auto equalizer function can be enabled via the S24 register. This S24 register setting only applies to DPSK modes of operation. The EV8500 firmware for V.22 bis always enables the receive auto equalizer half way through the negotiation phase.

## **6.8 Troubleshooting**

Care must be taken to get the correct settings for address and data multiplexing using JP1 and JP5 to JP7. If JP1 is shorted then JP5 to JP7 must be open to allow correct non-multiplexed operation and the firmware modified to support this mode of operation.

Some terminal emulators have been found not to support full hardware flow control when transferring text files. This could result in data loss when using this facility. If this problem is experienced users should try using a different terminal emulator

To ensure successful negotiation and data transfer between the EV8500 and third party modems, users should ensure their third party modem is configured to the correct protocol (see third party AT command documentation).

Note that any sudden loss of the 2-wire line during data transfer will result in loss of carrier and therefore the demonstration board will hang up and display the NO CARRIER message. However, due to the lost carrier to hang up delay (S10), a short burst of corrupt characters (noise generated) will be observed on the HyperTerminal window before the NO CARRIER message is displayed. These corrupt characters can sometimes match control characters and therefore modify HyperTerminal's behaviour. The user is advised to restart HyperTerminal if this happens.

## **7. Performance Specification**

## **7.1 Electrical Performance**

## **7.1.1 Absolute Maximum Ratings**

Exceeding these maximum ratings can result in damage to the Evaluation Kit.

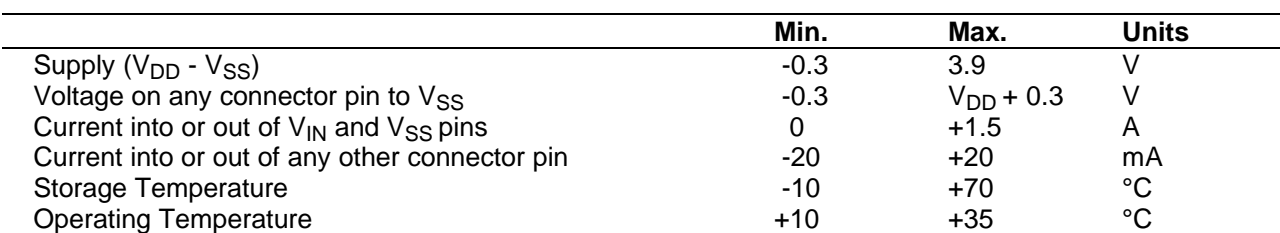

## **7.1.2 Operating Limits**

Correct operation of the Evaluation Kit outside these limits is not implied.

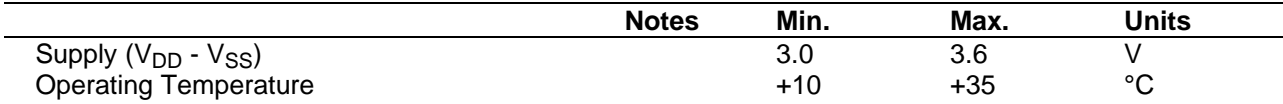

## **7.1.3 Operating Characteristics**

For the following conditions unless otherwise specified:

Evaluation Device Xtal Frequency = 11.0592MHz or 12.288MHz ±0.01% (100ppm)  $VDD = 3.3V$ , Tamb =  $+25^{\circ}$ C.

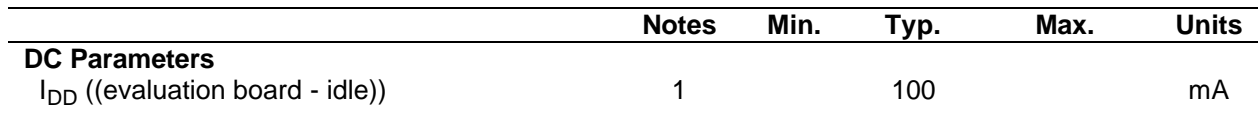

**Notes:** 1. Hook relay off.

CML does not assume any responsibility for the use of any circuitry described. No IPR or circuit patent licences are implied. CML reserves the right at any time without notice to change the said circuitry and any part of this product specification. Evaluation kits and demonstration boards are supplied for the sole purpose of demonstrating the operation of CML products and are supplied without warranty. They are intended for use in a laboratory environment only and are not for re-sale, end-use or incorporation into other equipments. Operation of these kits and boards outside a laboratory environment is not permitted within the European Community. All software/firmware is supplied "as is" and is without warranty. It forms part of the product supplied and is licensed for use only with this product, for the purpose of demonstrating the operation of CML products. Whilst all reasonable efforts are made to ensure that software/firmware contained in this product is virus free, CML accepts no resonsibility whatsoever for any contamination which results from using this product and the onus for checking that the software/firmware is virus free is placed on the purchaser of this evaluation kit or development board.

# **www.cmlmicro.com**

**For FAQs see: www.cmlmicro.com/products/faqs/** 

#### **For a full data sheet listing see:** www.cmlmicro.com/products/datasheets/download.htm

**For detailed application notes:** www.cmlmicro.com/products/applications/

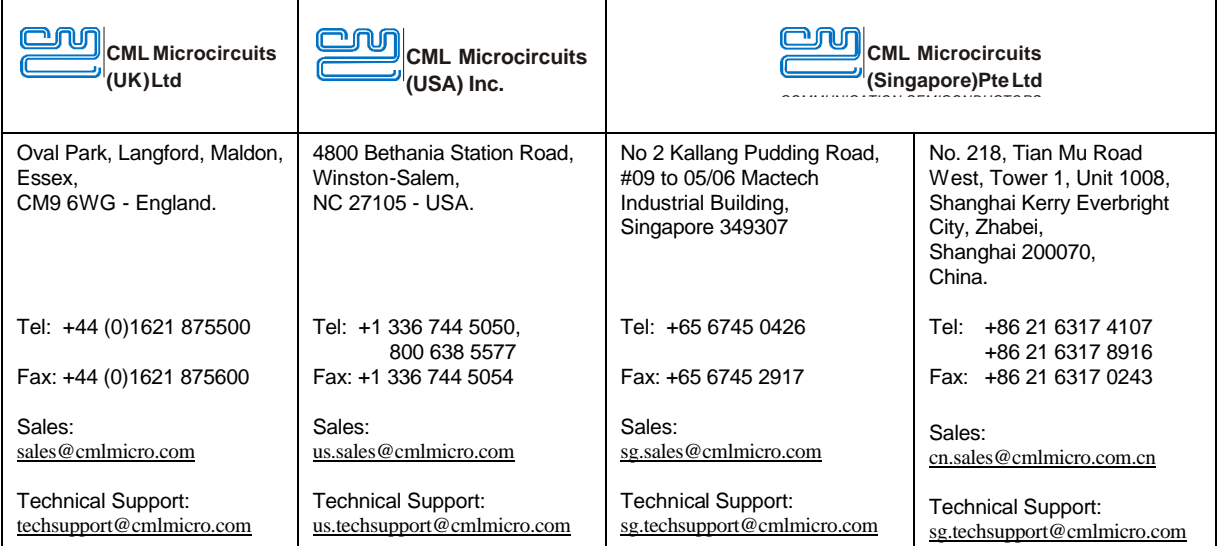